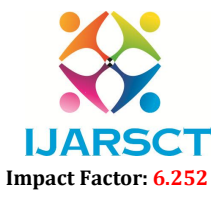

International Journal of Advanced Research in Science, Communication and Technology (IJARSCT)

Volume 2, Issue 1, November 2022

# Fraud Detection in Online Market Transactions

Dr. S. Sai Kumar<sup>1</sup>, T. Swetha Chowdary<sup>2</sup>, V. Akshara<sup>3</sup>, N. Akhil<sup>4</sup>,

Sd. Lukhman $^5$ , V. Kumar Parasuram $^6$ 

Assistant Professor, Department of Information Technology<sup>1</sup> B. Tech Students, Department ofInformationTechnology<sup>2,3,4,5,6</sup> Prasad V. Potluri Siddhartha Institute of Technology, Vijayawada, Andhra Pradesh, India

Abstract: *E-Commerce transaction process involves multiple entities at different stages such as market place, merchants, payment gateways, financial institutes. Each of them can act as a vulnerability or attack point for Malicious acts. This makes online marketing systems adapt to high-level security and data handling technology solutions like machine learning, deep learning and predictive analytics which are efficient enough to deal with highly sensitive data, predict frauds and unwanted behavioral patterns in this data. Predictive analytics with machine learning is good fraud detection system helps to identify the fraud transaction accurately and should make the detection possible in real time transactions. The techniques have been used to detect whether a transaction is fraudulent or not.*

Keywords: Machine Learning algorithms, Libraries, User Interface, Jupyter Notebook

#### I. INTRODUCTION

The increasing number of internet users has triggered market players to try opportunities to develop their business through internet media. One method used is to develop an E-Commerce business. Ever since the introduction of credit cards and online payments, many scammers have found ways to exploit people and steal their credit card information to use them for unauthorized purchases. This leads to a huge number of fraudulent purchases every day. E-Commerce websites are trying to identify these fraudulent transactions and stop them from happening again.

#### II. PROPOSED SYSTEM

The existing systems uses logistic regression and K-nearest neighbor algorithm. We proposed three different algorithms for this model namely Random Forest, Decision Tree and XGB classifier. These algorithms shows the accuracy more precisely than that of the existing models. This model uses pandas and numpy for data analysis. Sklearn library is used for data classification and regression. It uses seaborn and matplot libraries for data visualization. It uses imblearn, tkinter for balancing the imbalanced data and for creating user interface, where we give the values to predict weather the transaction is fraud or not, respectively

#### 3.1 Jupyter Notebook

# III. TECHNOLOGIES USED

It uses to compile all aspects of a project in one place. Instead of Google colab we used this because it helps to create a user interface, which is required to predict the output in this project. Users can create data visualizations through jupyter notebook. Data visualization is easy in jupyter notebook .

#### 3.2 Python Libraries

Pandas[1] and NumPy[2] are used for data analysis. Seaborn and matplot libraries are used for data visualization. Imblearn is used to balance the imbalanced data in the database ,which helps to have an unbiased prediction for the output. Tkinter is used to create a user interface, where the user can give the values to get the output. Sklearn[3] library has been used for simple and effective tool for predictive analysis.

# 3.3 Dataset

Dataset used is an imbalanced dataset.

www.ijarsct.co.in

Copyright to IJARSCT DOI: 10.48175/IJARSCT-7552 731

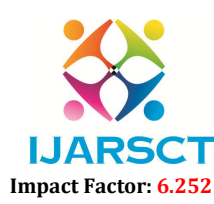

# International Journal of Advanced Research in Science, Communication and Technology (IJARSCT)

#### Volume 2, Issue 1, November 2022

#### 3.4 Modules

- Data collection: Data is collected in the form of Excel sheet.
- Data analysis: In this part the total information of the dataset will be known. Through this the relation between each instance, which is noted down as columns, will be known by finding the correlation. In data analysis module we assess the variability where most of the values in the dataset lie.
- Imbalanced data processing: imbalanced dataset is where the target class has uneven distribution of the values or observations. To overcome this we use the imblearn library, which helps to up sample the minorities and down sample the majorities in the imbalanced dataset.
- Prediction: After the data is trained, the data that is to be predicted is given as input X test and the predicted value is stored in y pred. If the prediction value is 0 the transaction value is noted as fraud, if it is 1 the transaction is noted as valid[3].

Accuracy: We find the accuracy for each model individually, even by including the existing algorithms. By using the following we find the accuracy which is shown in the output.

his helps to find the accuracy when we select model-0, which is Logistic regression[4].

lr\_train\_acc = accuracy\_score (y\_train, lr. predict(X\_train))

In test  $acc = accuracy score (y test, y pred)$ 

The following formula shows the accuracy when we select model-1, which is K-nearest neighbor[5]

knn train  $acc = accuracy score (y train, knn. predict(X train))$ 

knn test  $acc = accuracy score (y test, y pred)$ 

The above both are existing models. The following shows the accuracy of the proposed models

rand clf train  $acc = accuracy$  score (y train, rand clf. predict(X train))

rand clf test  $acc = accuracy score (y test, y pred)$ 

It shows the accuracy when model-2 is selected, which is Random Forest Classifier[7]

dtc train  $acc = accuracy score (y train, dtc. predict(X train))$ 

dtc\_test\_acc = accuracy\_score (y\_test, y\_pred)

This shows the accuracy when model-3 is selected, which is Decision Tree Classifier[6]

xgb train  $acc = accuracy score (v train, dtc. predict(X train))$ 

xgb test  $acc = accuracy score (y test, y pred)$ 

 $\overline{1}$ n

This shows the accuracy when model-4 is selected, which is XGBClassifier[8]

# IV. RESULTS

#### 4.1 Loading Dataset

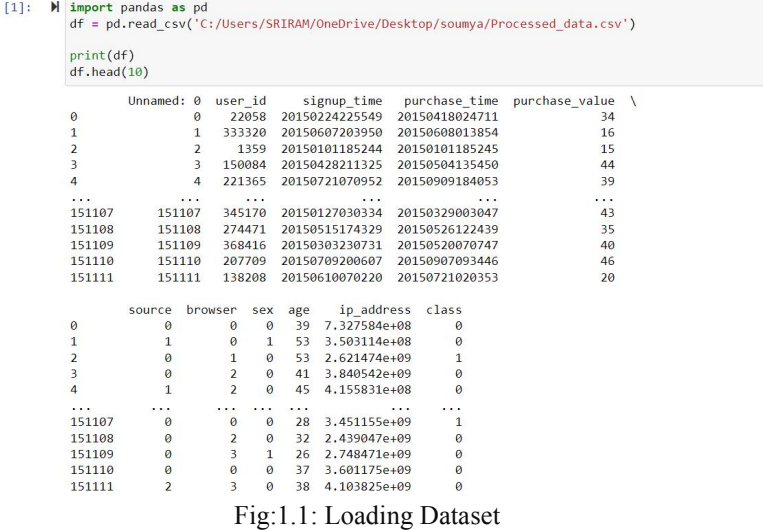

Copyright to IJARSCT DOI: 10.48175/IJARSCT-7552 732

www.ijarsct.co.in

# **IJARSCT** Impact Factor: 6.252

International Journal of Advanced Research in Science, Communication and Technology (IJARSCT)

#### Volume 2, Issue 1, November 2022

The above figure 1.1 shows the path setting, of where the dataset is located. The figure shows the dataset and it prints the top 10 elements[9].

#### 4.2. Exploratory Data Analysis

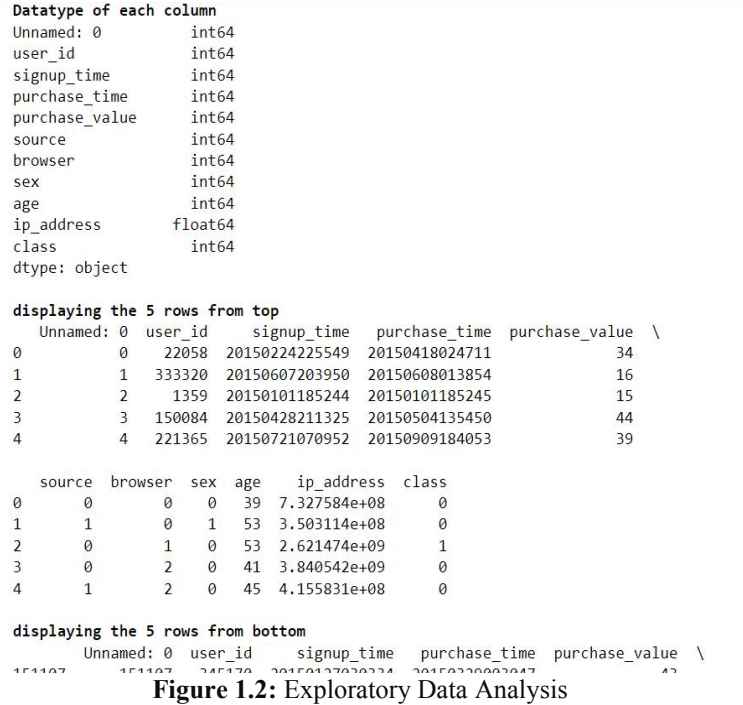

The above figure 1.2 shows a part of the output of the data analysis for the whole dataset, like data type of each column, displaying the top and bottom five values of the data set.

#### 4.3 Data Visualization

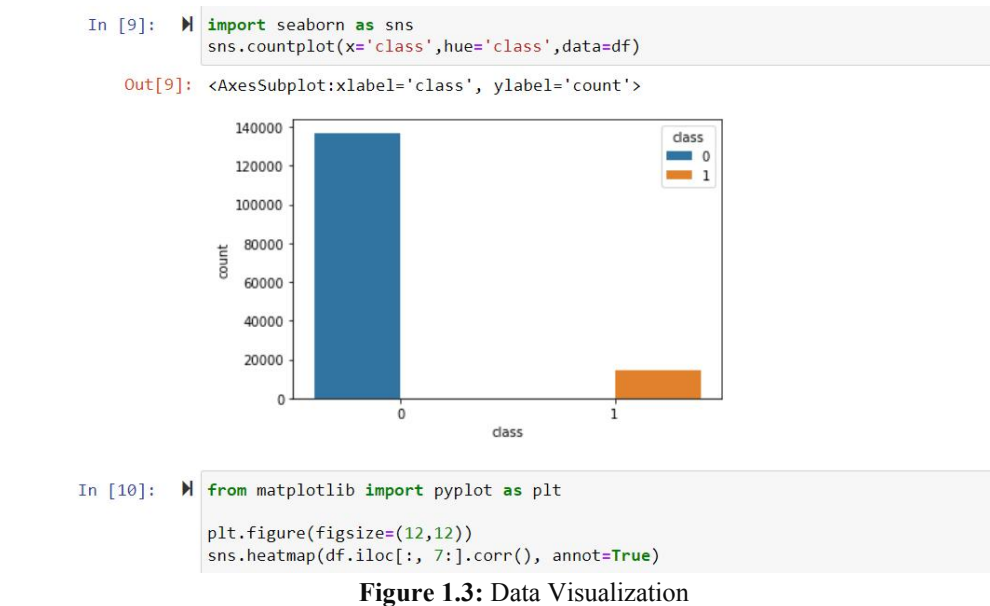

The above figure 1.3 shows the graphical relation of the values in the instance class.

www.ijarsct.co.in

Copyright to IJARSCT **DOI: 10.48175/IJARSCT-7552** 733

# **IJAR** ĎТ Impact Factor: 6.252

# International Journal of Advanced Research in Science, Communication and Technology (IJARSCT)

Volume 2, Issue 1, November 2022

#### 4.4 Heatmap Graph

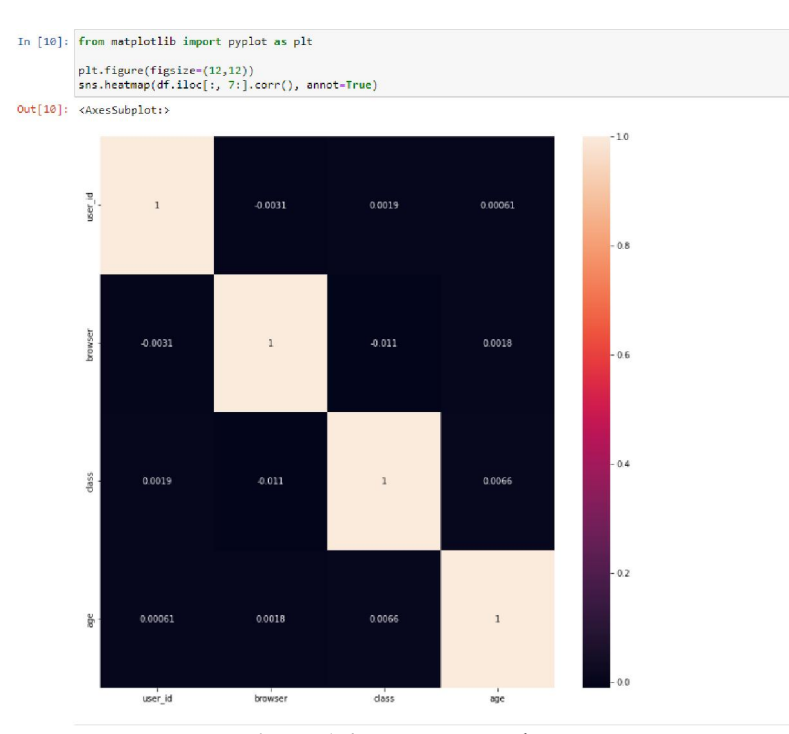

Figure 1.4: Heatmap graph

The above heatmap graph shows the correlation of one instance with another.

#### 4.5 Comparison of Scores Of Different Algorithms

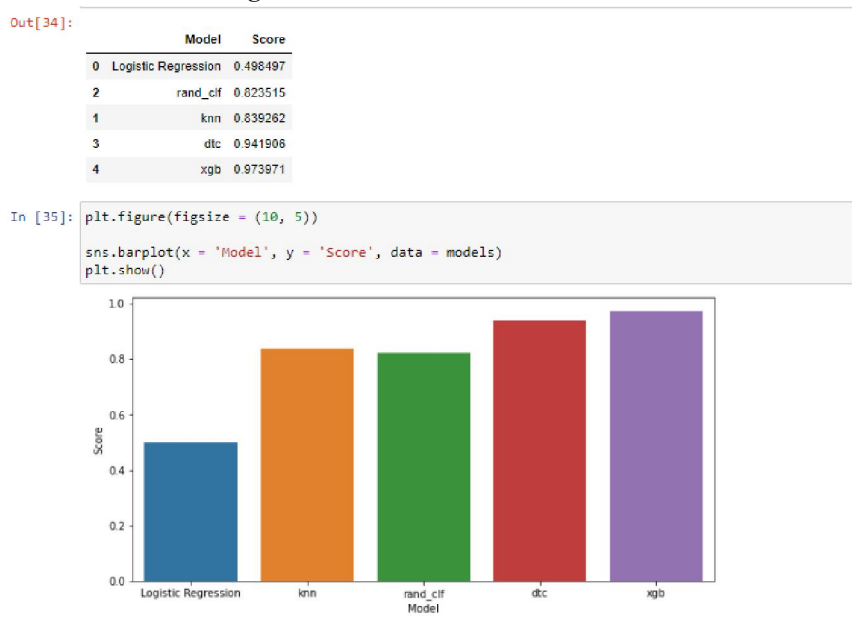

Figure 1.5: Comparisons of scores of different algorithms

The above graphical representation (figure 1.5) shows the comparison of scores of the algorithms used.

www.ijarsct.co.in

# Copyright to IJARSCT **DOI: 10.48175/IJARSCT-7552** 734

# IJARSCT

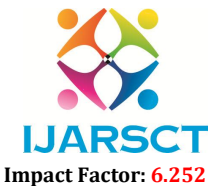

International Journal of Advanced Research in Science, Communication and Technology (IJARSCT)

#### Volume 2, Issue 1, November 2022

4.6 User Interface

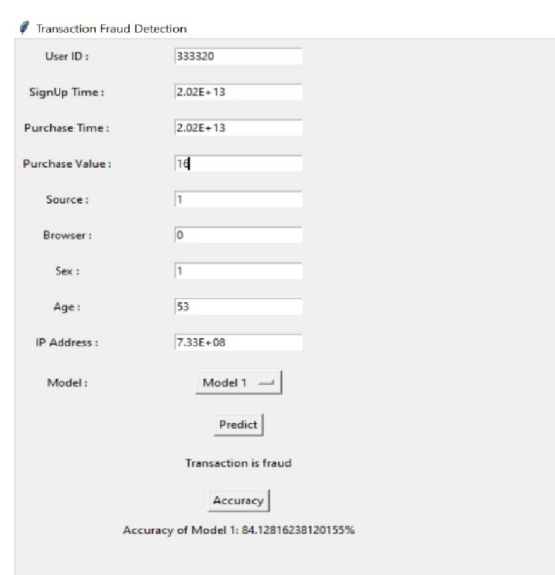

## Figure 1.6: User Interface

The above shows the user interface, where the users can enter the values to know weather the transaction is fraud or not and to know its accuracy[10].

#### V. SCOPE OF FUTURE USE

We have predicted whether the transaction is fraud or not in our project. This project can have further scope in order to mark that website as fraudulent website if it exceeds a certain accuracy percentage so that there are no further transactions carried out in that website. Since we are predicting it based on the IP address whatever transactions are carrying on that particular IP can be halted and safety of the transaction is restored. shows the user interface, where the users can enter the values to know weather the transaction is fraud or<br>
vis accuracy[10].<br>
V. SCOPE OF FUTURE USE<br>
redicted whether the transaction is fraud or not in our project. This p

#### VI. CONCLUSION

Therefore, we have predicted if the transaction is fraud or valid and also compared the accuracies of models which we have used thereby finding out the percentage of accuracy on whether the transaction is valid or transaction is fraud.

#### **REFERENCES**

- [1]. https://www.w3schools.com/python/pandas/default.asp
- [2]. https://www.w3schools.com/python/numpy/numpy\_intro.asp
- [3]. https://www.javatpoint.com/what-is-sklearn-in-python
- [4]. https://www.w3schools.com/python/python\_ml\_logistic\_regression.asp
- [4]. https://www.w3schools.com/python/python\_ml\_logistic\_regression.asp<br>[5]. https://www.javatpoint.com/k-nearest-neighbor-algorithm-for-machine- learning
- [6]. https://www.javatpoint.com/machine-learning-decision-tree-classification-algorithm
- [7]. https://www.javatpoint.com/machine-learning-random-forest-algorithm
- [8]. https://www.geeksforgeeks.org/xgboost/
- [9]. http://localhost:8888/notebooks/Mini%20Project.ipynb
- [10]. https://www.geeksforgeeks.org/python-gui-tkinter/